# **Say Hello to Money Manager**

Money Manager is a tool embedded in First Bank mobile and online banking to help you organize all things financial in your life.

## **Log in and get started**

Choose from the following financial institutions or

Link A Add an account

search by name belov

No need for another app or separate sign-in. Money Manager is part of First Bank Mobile and Online Banking. Every time you log in, it's right there and ready to go.

#### **See the big picture**

Sync other accounts to see all your finances in one place.

- 1 Navigate to **Accounts** and click the plus sign to **Add Linked Account**.
- 2 Select an institution or use **Search** to find yours.
- 3 Enter the required information and click **Connect**. You'll get a notification on your Money Manager dashboard when an account has successfully synced.

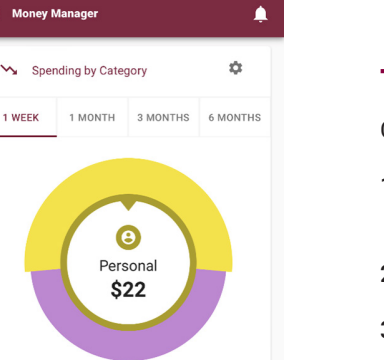

VIEW ANALYZER >

### **Track spending with the dashboard**

Choose a timeframe for overall spending by category based on transaction tags.

- 1 Select sections of the wheel to see spending by category. Transactions will automatically categorize by type or tag.
- 2 Edit transactions to personalize their category or split them between tags.
- 3 Change transaction names, create budgets or add recurring transactions.

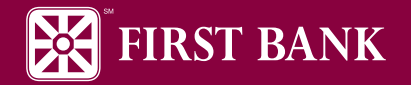

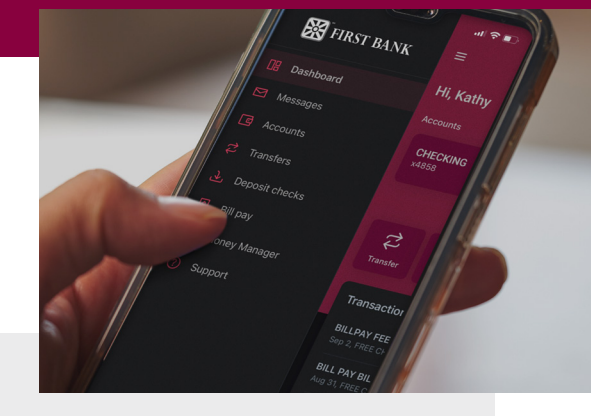

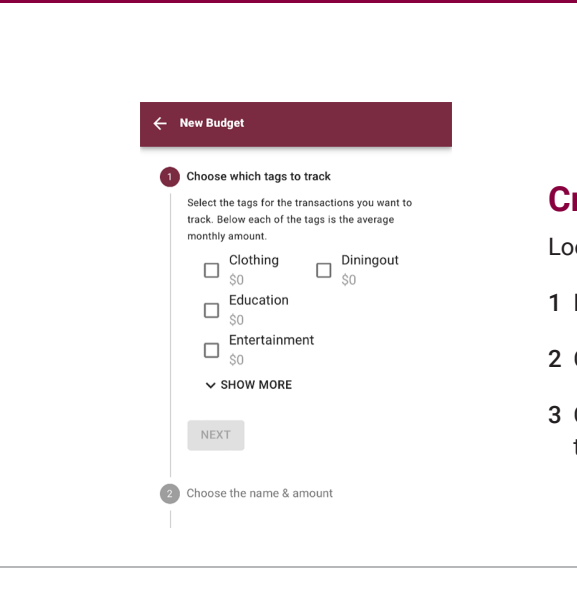

## **Create spending targets to help budget**

ok at spending targets for financial insights and budget guidance.

- 1 Navigate to **Budgets** and click **View Budgets**.
- 2 Choose the **Spending Target** you'd like to edit from the list.
- 3 Click Edit **Budget** to edit or delete. You can change the name, amount, tags and accounts associated each target.

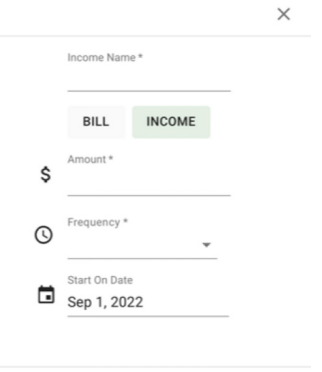

SAVE

## **Bring your budget to life using cashflow**

The cashflow option brings your budget to life through an interactive calendar.

- 1 Navigate to **Cashflow**.
- 2 Click the plus sign to add **Income** or a **Bill**.
- 3 Enter in the details and select **Save** to see a calendar of money going in and out.

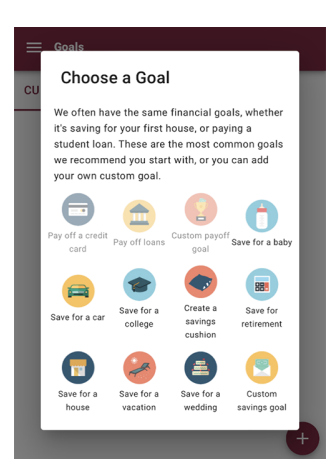

#### **Set goals to make things happen**

Set goals to save for vacation, car, retirement, or for things like paying off a credit card or loan.

- 1 Navigate to **Goals** and select **Add Goal**.
- 2 Select your desired savings or pay off goal and fill in the details.
- 3 Click **Save** to add the goal. Goal progress will automatically update and reflect your day-to-day balances.

#### **MyFirst.Bank/MoneyManager** | @FirstBank1893 | 1.800.538.3979

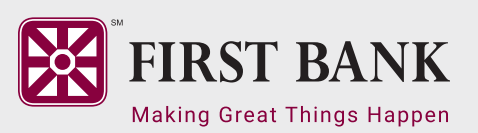

INDIANA Evansville • Haubstadt • Mount Vernon • Poseyville • Princeton • Vincennes ILLINOIS Carmi • Grayville • Lawrenceville • Mount Carmel